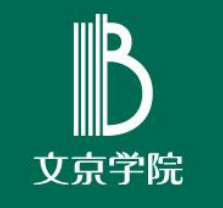

# Microsoft Teamsの活用

学外者(ゲスト)を含めたTeams会議の実施手順

文京学院大学 情報教育研究センター ふじみ野キャンパス

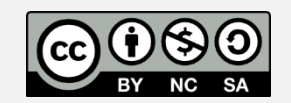

## 詳しくは動画を参照

本資料は、下記の動画に使用したスライドです。 資料内容の詳細につきましては動画を確認してください。 (単体での利用を想定したつくりとはなっていません。)

ゲスト(学外者)の操作につきましては、別に作成してあります 「ゲストしてTeams会議に参加する」をご活用ください。

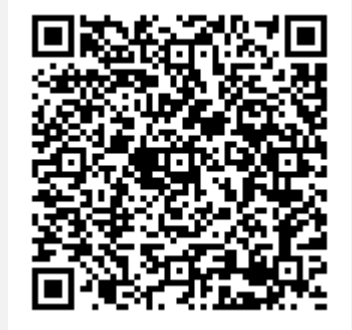

Microsoft Teamsの活用 学外者(ゲスト)を含めたTeams会議の実施手順 https://web.microsoftstream.com/video/421ed636-bcf4-4e93-a1c5-08103f1925a7

- ・ 上記 URLからアクセスするか、QRコードからアクセスしてください。
- ・ 直接Streamにアクセスし、「学習支援ふじみ野グループ チャンネル」からアクセスも可能です

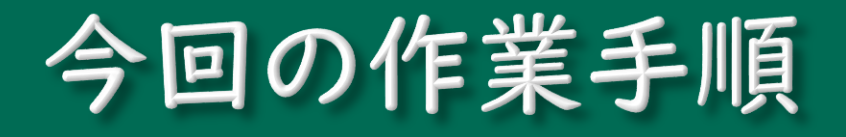

### 今回の作業手順は下記のとおりです

- 1. 会議設定・ゲストへの招待メール送信方法(事前)
- 2. 会議時にゲストが会議にアクセスする方法(当日)
- 3. ゲストの会議参加許可方法(当日)

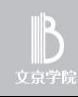

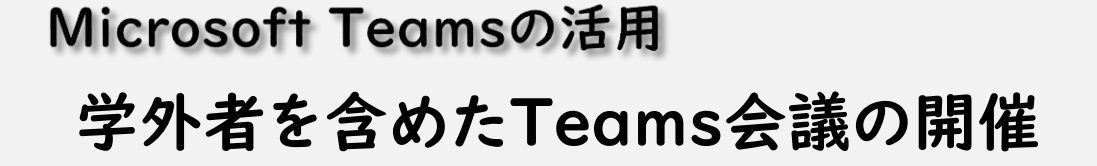

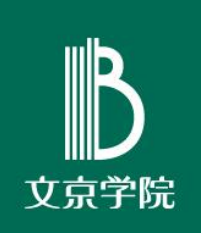

# 学外者への招待を含めた Teams会議の設定方法  $(1)$

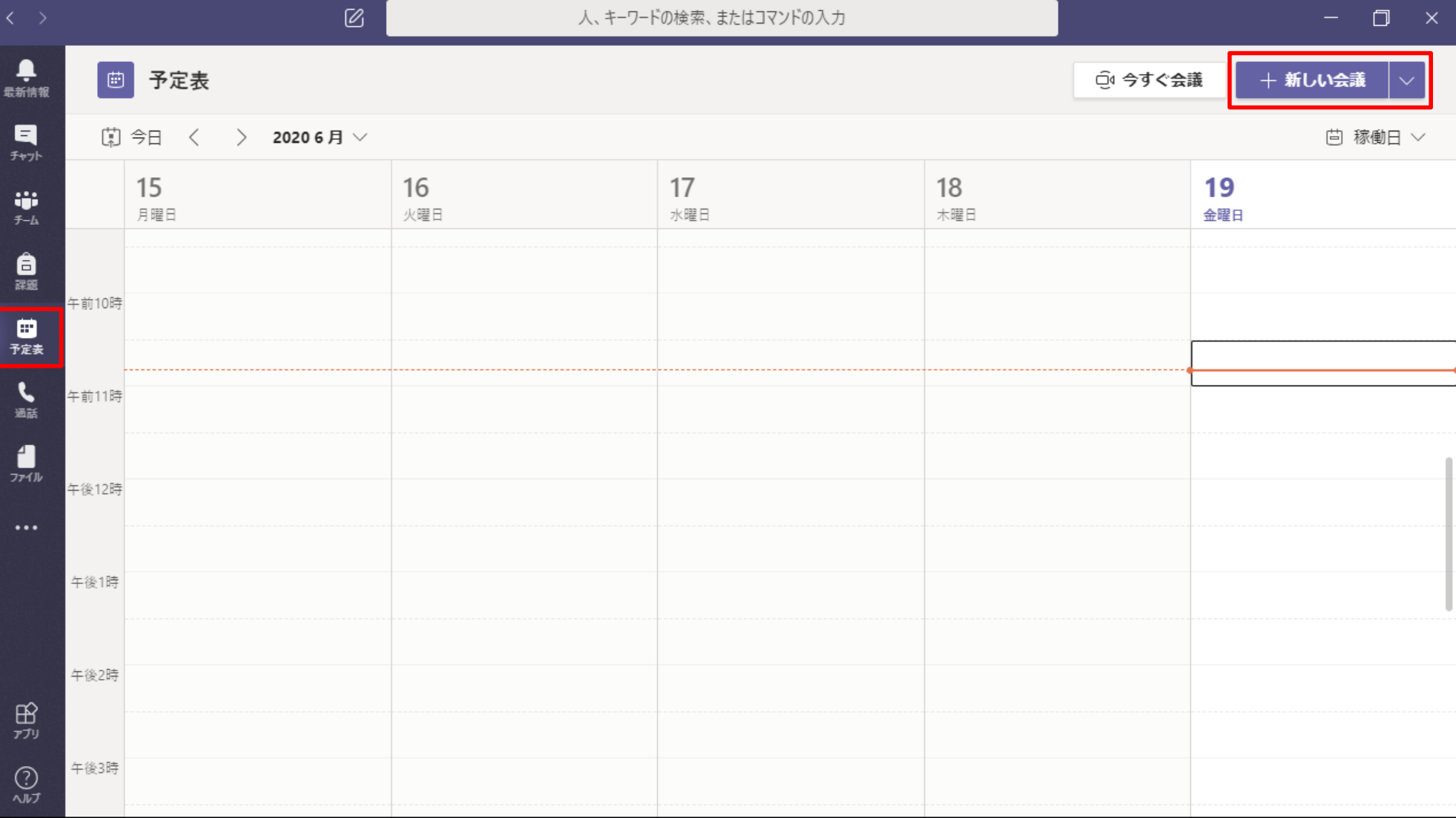

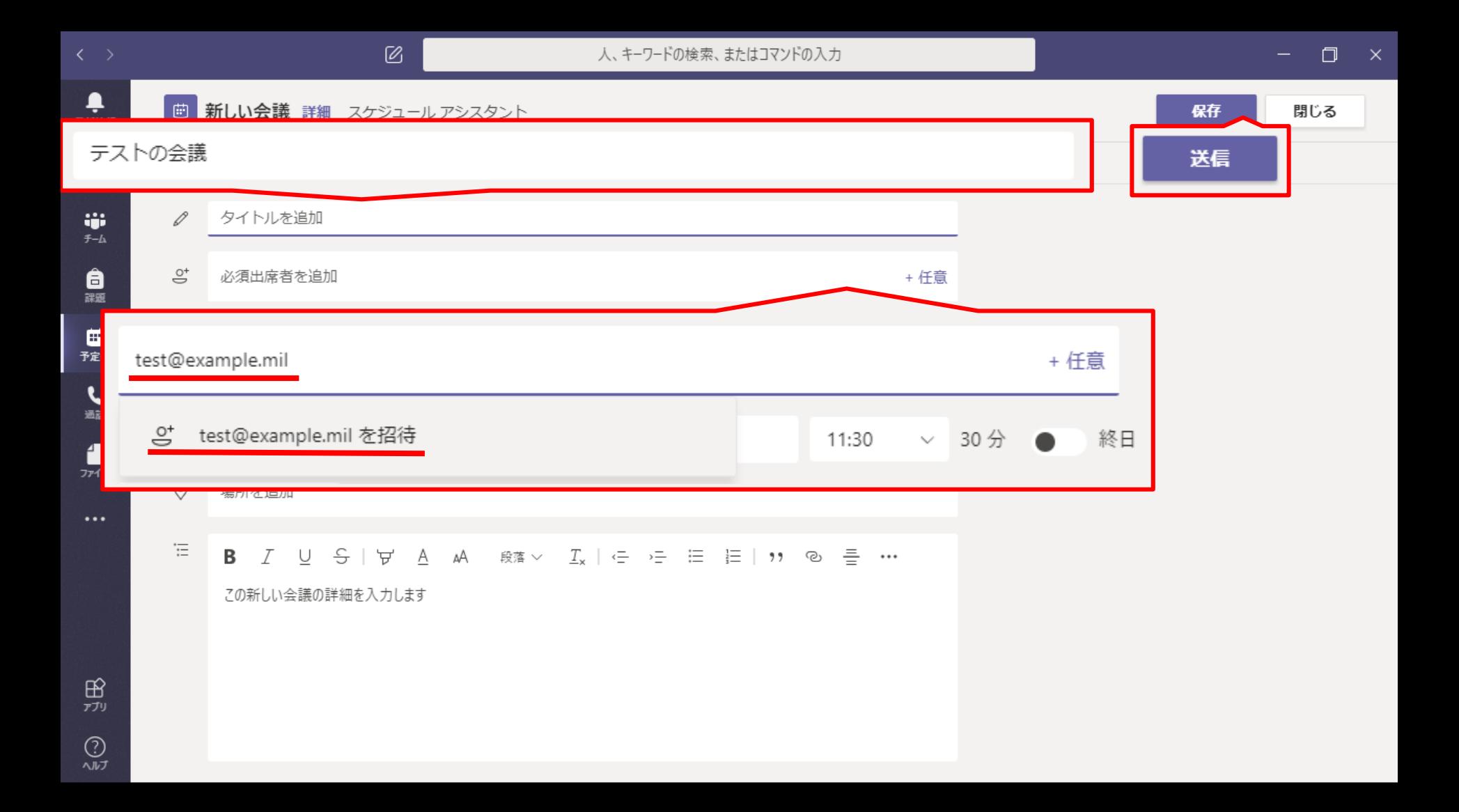

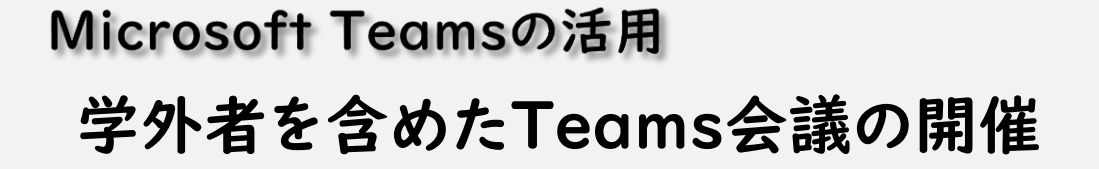

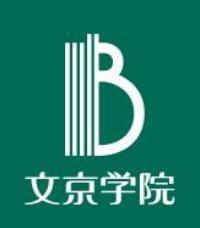

# 招待された人(ゲスト)の 操作方法  $()$

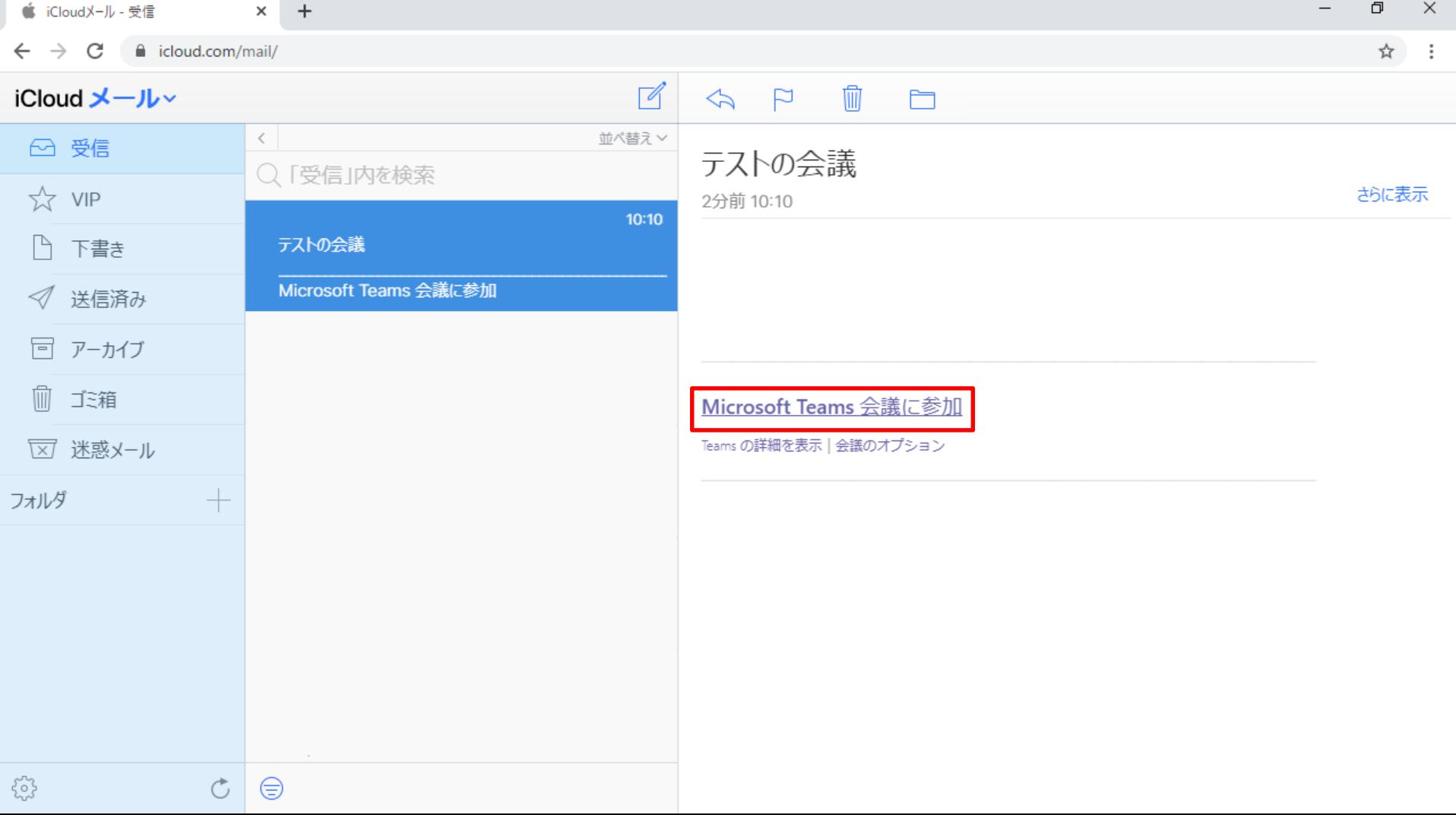

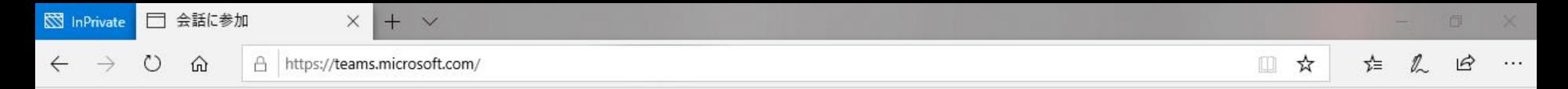

### **Microsoft Teams**

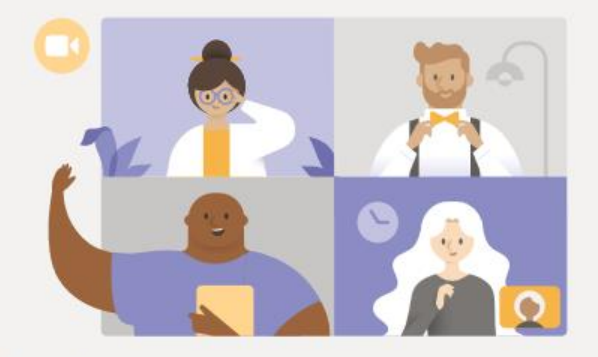

### デスクトップ アプリで最高の Teams 会議を体験してください

Windows アプリをダウンロード

代わりに Web 上で参加

Teams アプリをインストールしていますか? 今すぐ起動する

サードパーティの情報開示

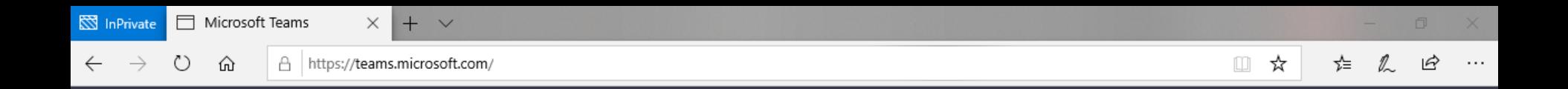

[はい] をクリックすると、他の人が 会議中にあなたの顔を見たり声を聞 いたりすることができます。

さらに使いやすくするために、デスクトップ アプリをダウンロードしてください。

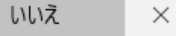

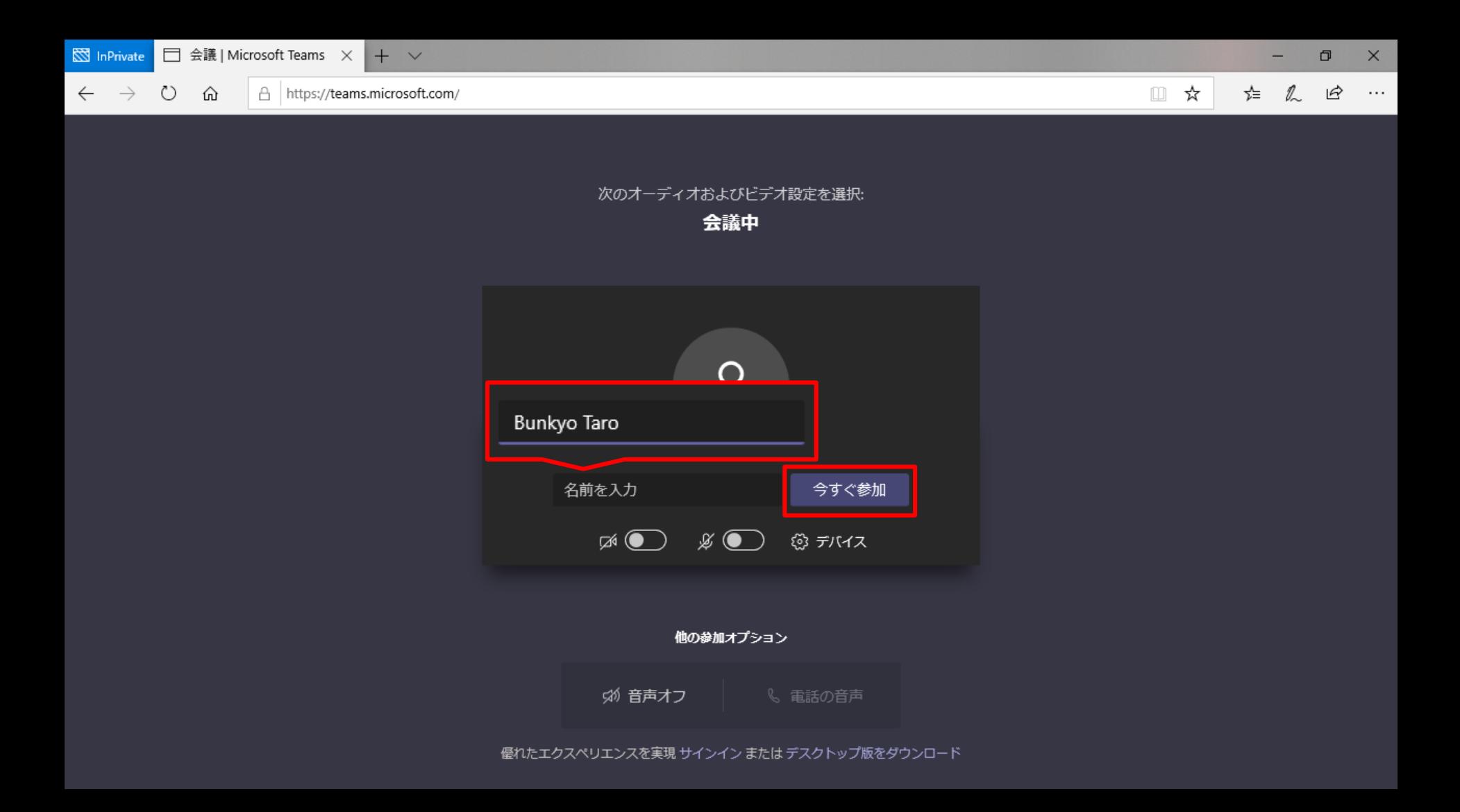

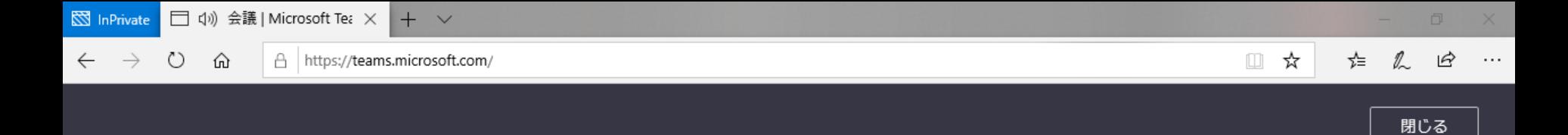

### 会議が始まると、あなたが待機していることを参加者に通知します。

開催者であるか、職場または学校から招待された場合は、 サインインしてください.

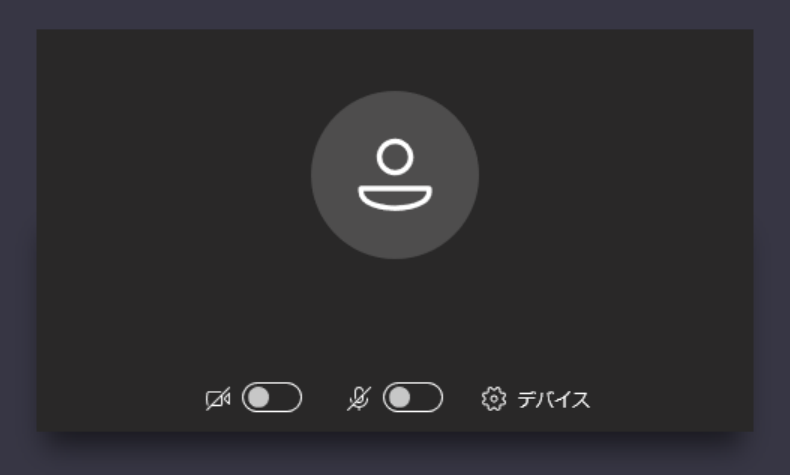

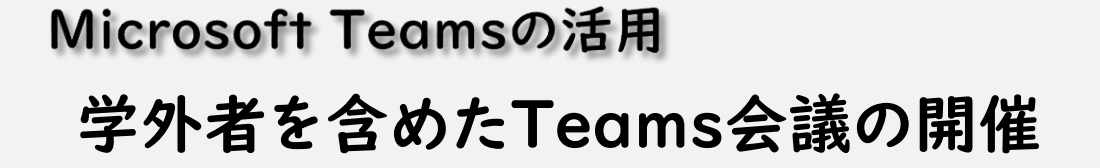

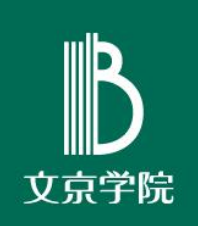

ロビーにいるゲストの 03

会議室への案内

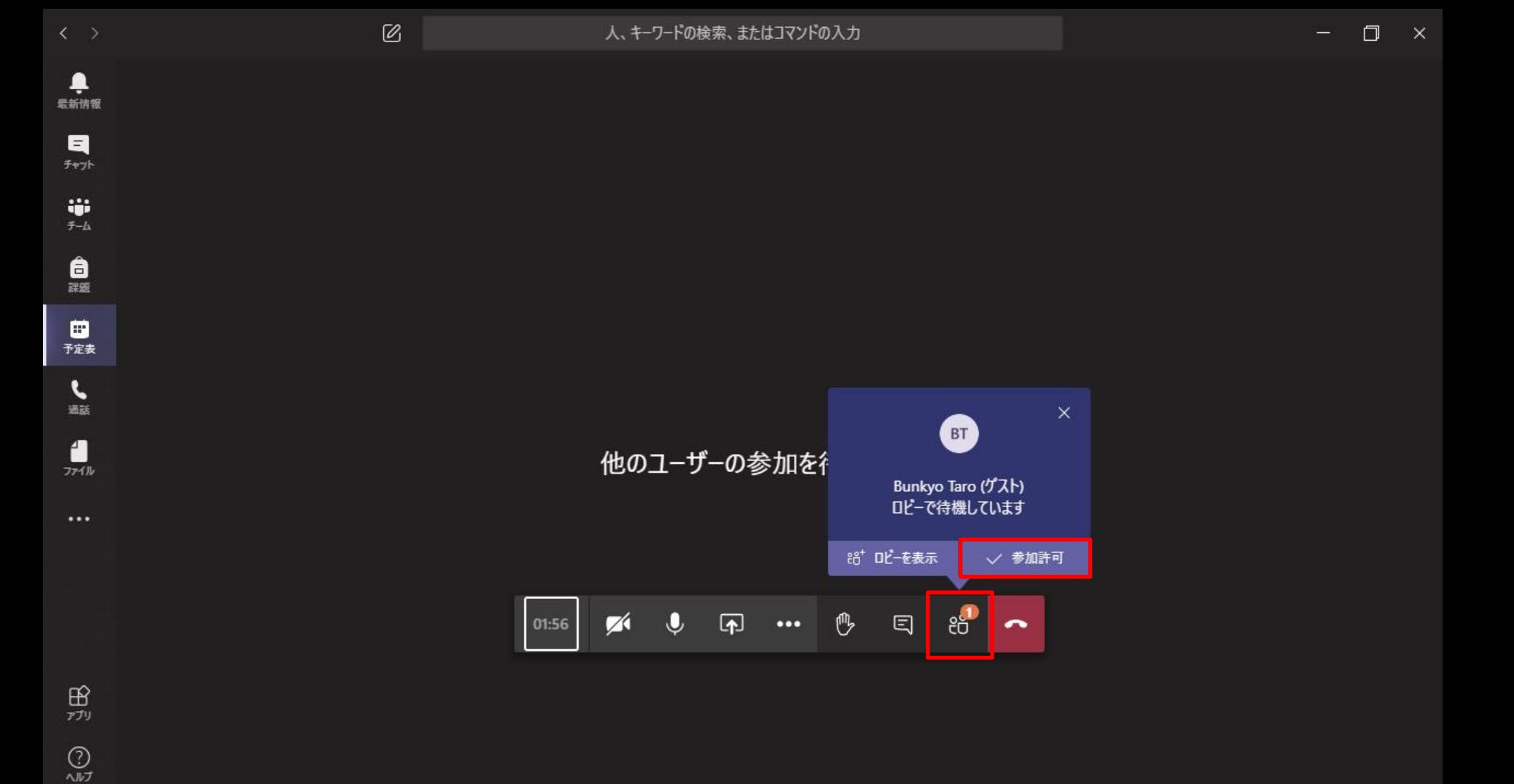

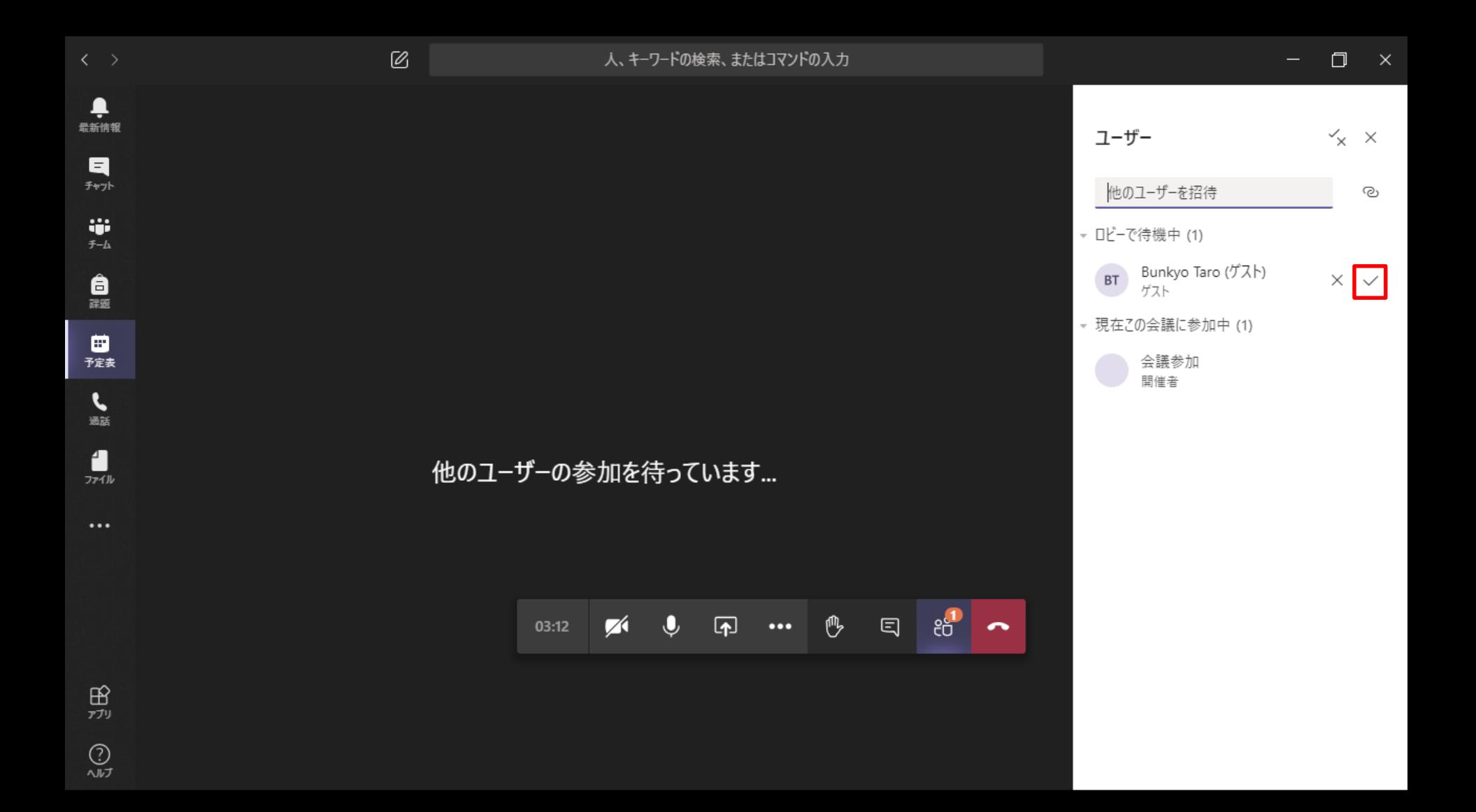

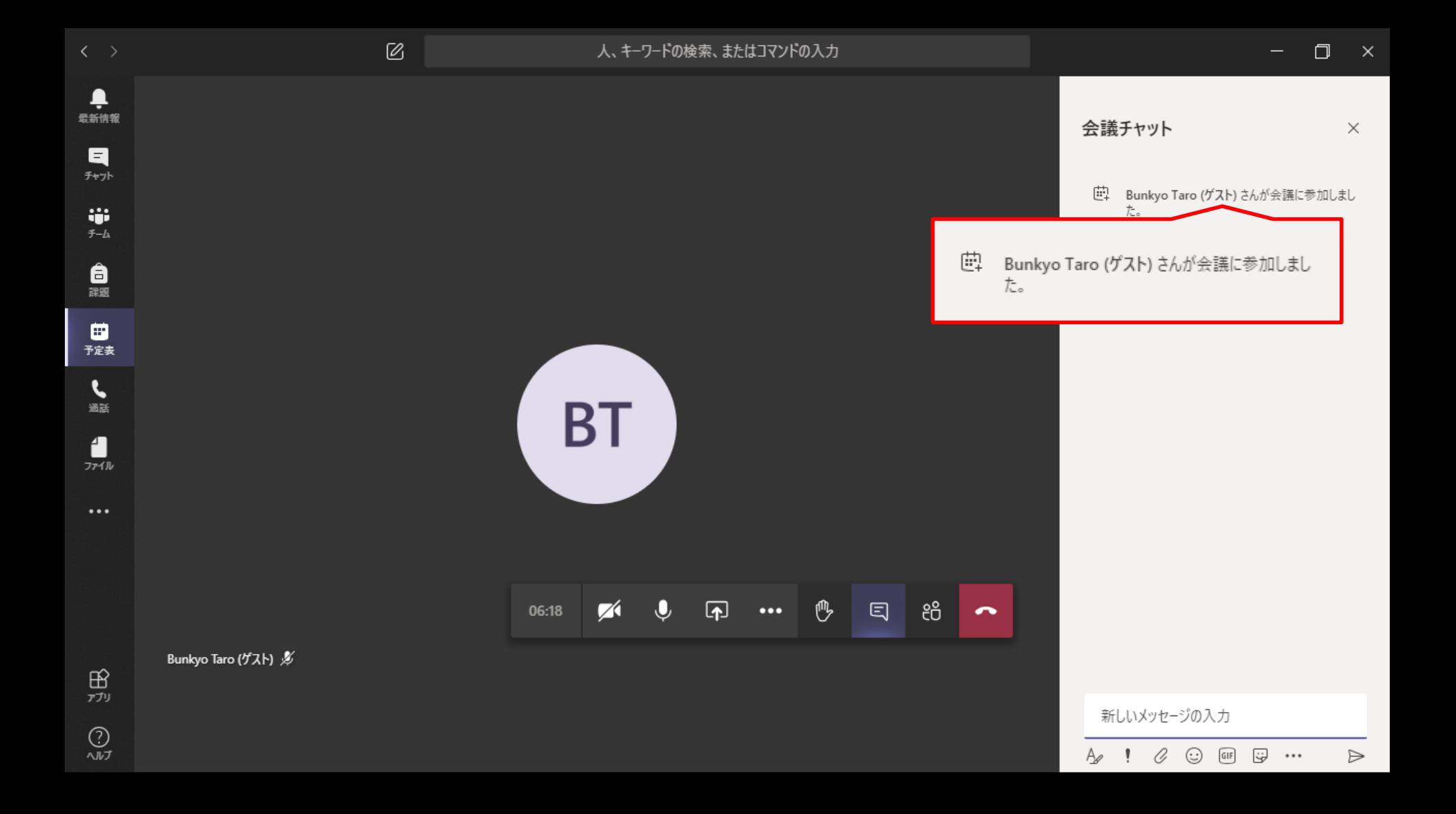

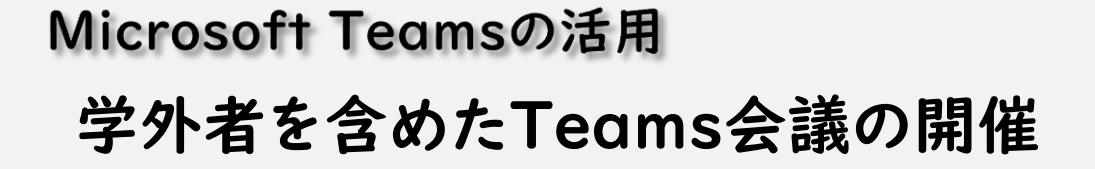

# ゲスト参加時の 制限について

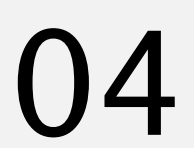

文京学院

## ゲスト参加者の制限

### 色々ありますが

# ファイルの共有

に制限があります。

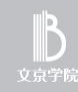

## ファイル共有の制限

□ 会議へのゲスト招待状態では SharePoin後は管理やTeamisのファイルにはア クセスすることがで達ません。おく必要あり 日 会議のチャットにあるファイルは、ファイルがチャッ ト上にアップロ会議製品いる(奉春される)事は 見えるが、ダウンロード等ファイルにアクセスするこ とはできません。(チャットは可能) 置き換えと理解ください

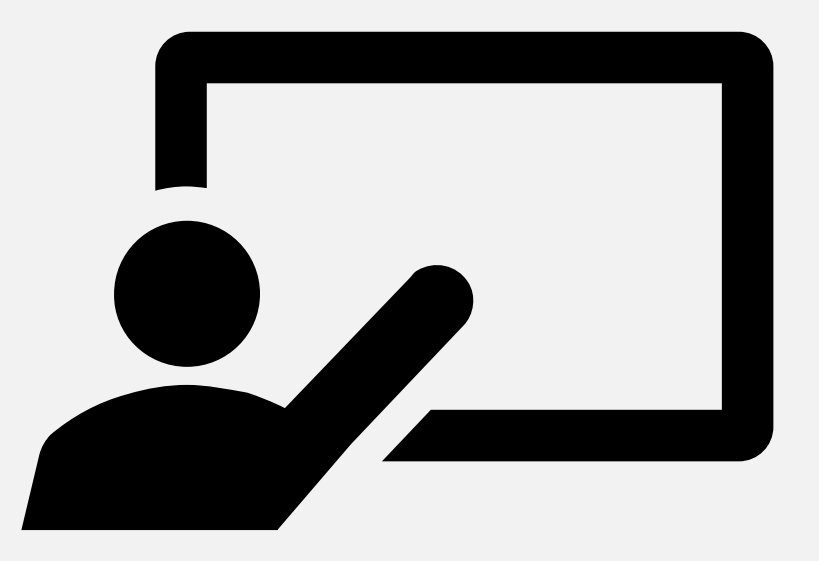

### 本件に関して不明点がある場合は 情報教育研究センターまでお越しください。

Microsoft Teamsの活用【ゲストとTeams会議】 Rev.202006

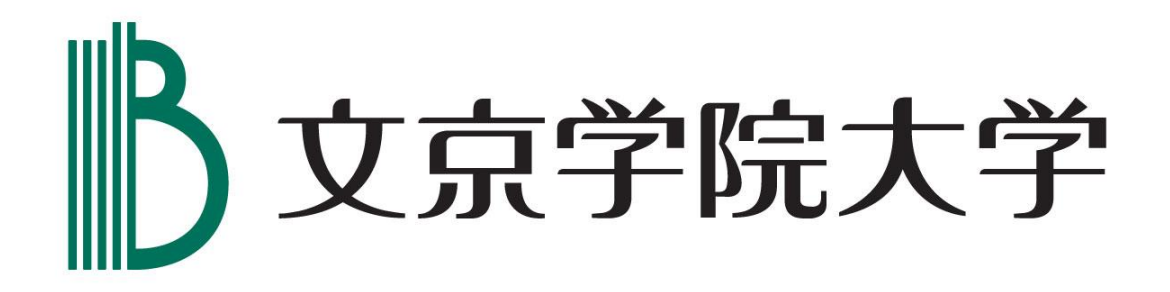